## **GOAL**

Provide to the trainee the mastery of Excel.

## **COVERAGE**

Based in the most recent version of Excel: Office 365, at November 2021.

## **STRUCTURE AND METHODLOGY**

Training course based on step-by-step video tutorials with real business examples and composed by sections of tutorials, which in turn are divided in lectures, each one with a set of lessons.

# **CONTENT INDEX**

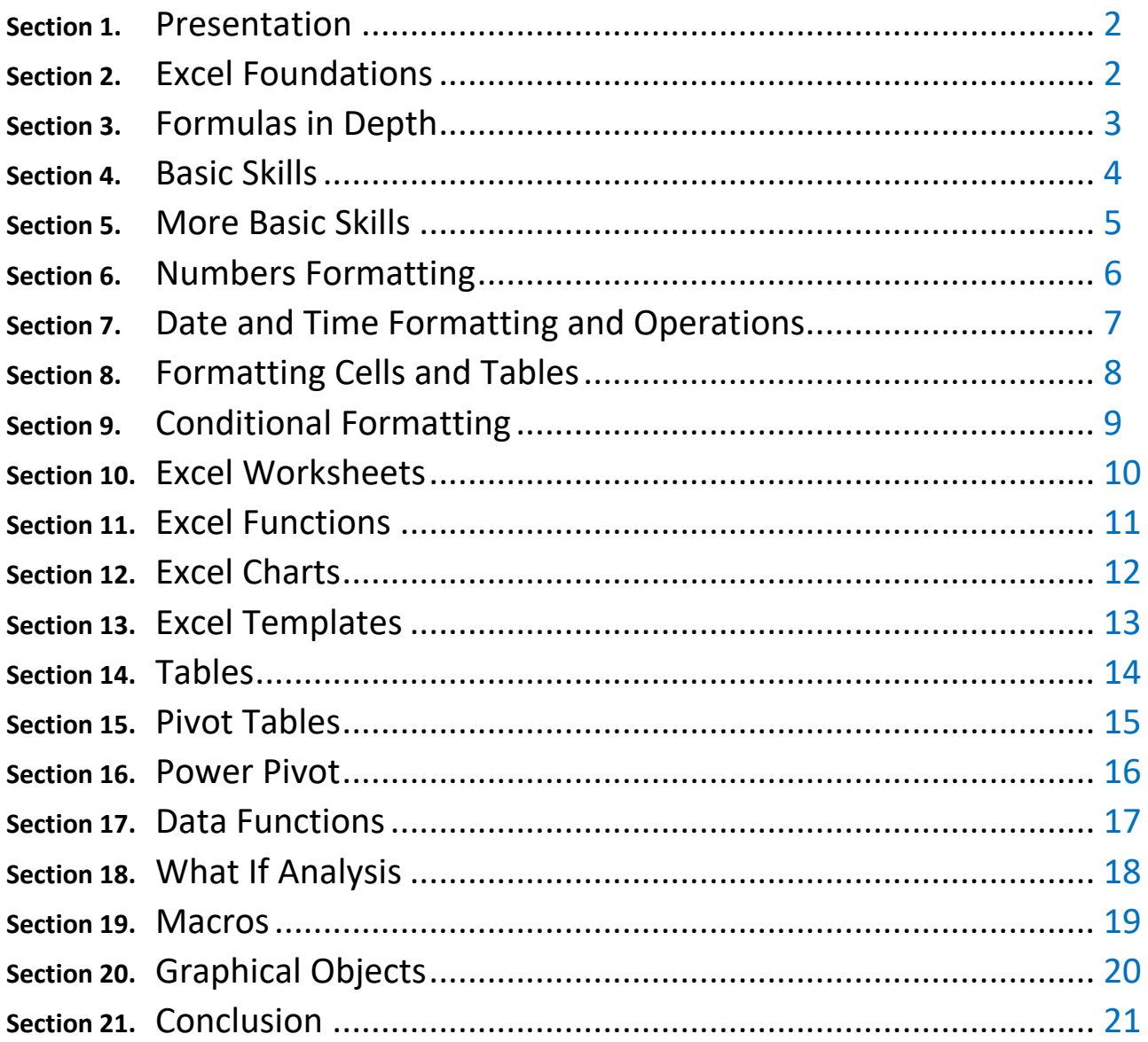

## **COURSE CONTENT**

#### <span id="page-1-0"></span>**Section 1.** Presentation

- Lecture 1.1. Course Content
- Lecture 1.2. Course Structure
- Lecture 1.3. Launching Excel

### <span id="page-1-1"></span>**Section 2.** Excel Foundations

- Lecture 2.1. The Spreadsheet
	- Lesson 2.1.1. The Spreadsheet
	- Lesson 2.1.2. The Grid
	- Lesson 2.1.3. The Cell
- Lecture 2.2. The Heart of Excel: Formulas
	- Lesson 2.2.1. Creating a Formula
- Lecture 2.3. Formulas Arithmetical Operations
	- Lesson 2.3.1. Subtraction
		- Lesson 2.3.2. Multiplication and Division

### Lecture 2.4. More on Formulas

- Lesson 2.4.1. Reference Error
- Lesson 2.4.2. Evaluate a Formula
- Lesson 2.4.3. Order of Operations (Use of Parenthesis)
- Lecture 2.5. Practical Exercise
- Lecture 2.6. Practical Exercise Solution

## **Section 3.** Formulas in Depth

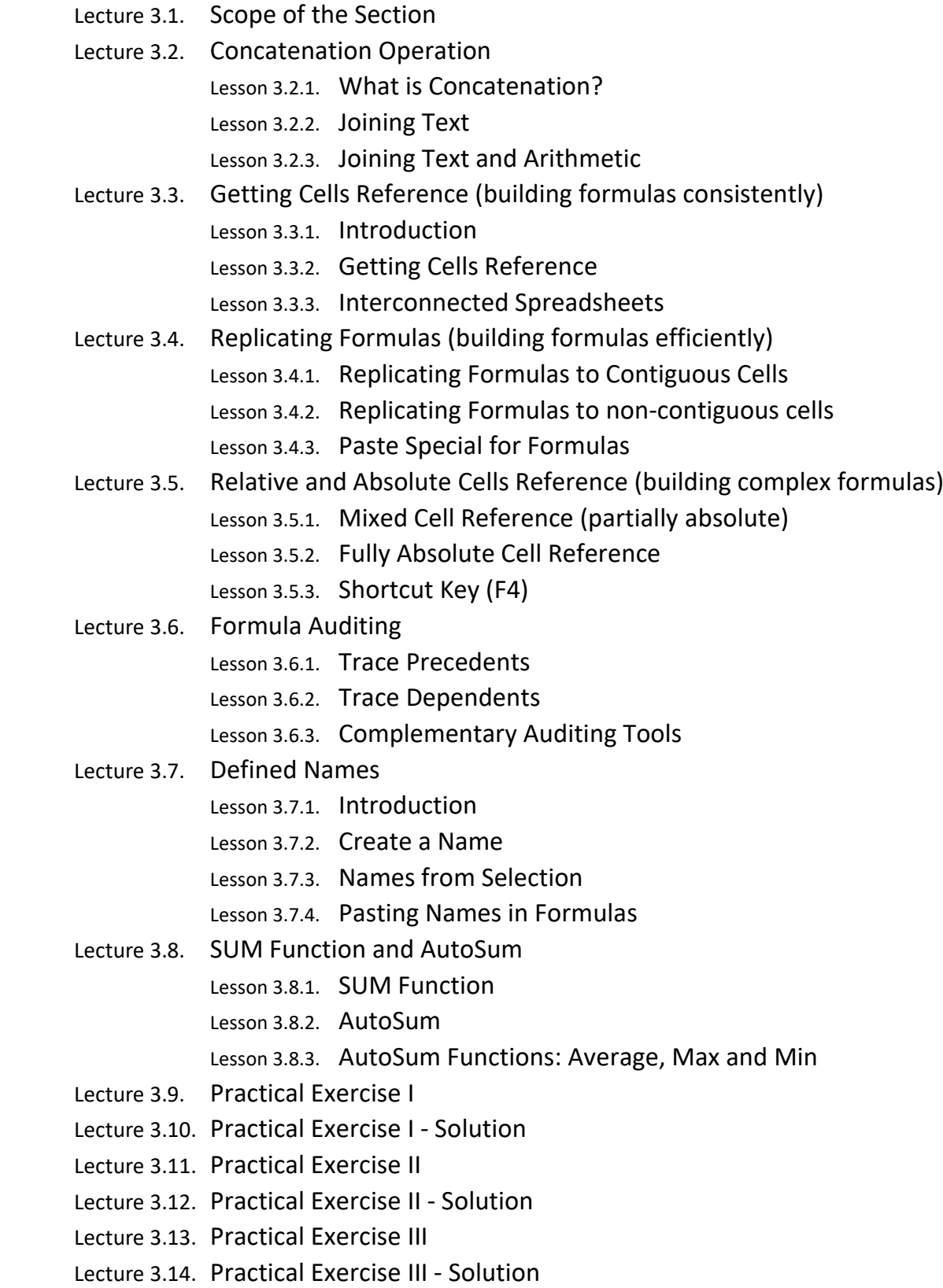

#### <span id="page-3-0"></span>**Section 4.** Basic Skills

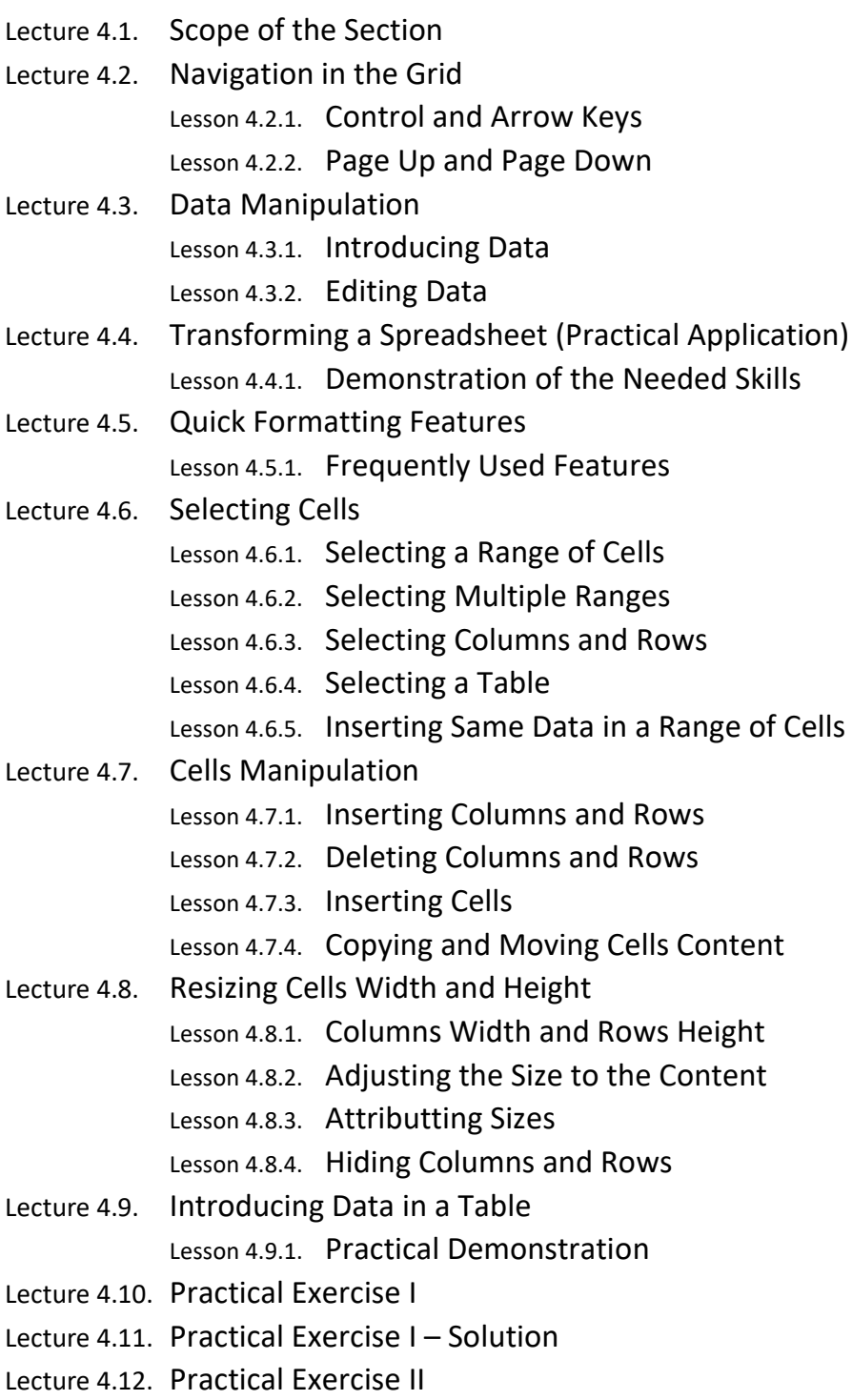

Lecture 4.13. Practical Exercise II – Solution

#### <span id="page-4-0"></span>**Section 5.** More Basic Skills

- Lecture 5.1. Scope of the Section
- Lecture 5.2. Excel Interface
	- Lesson 5.2.1. Main Components
	- Lesson 5.2.2. The Ribbon
	- Lesson 5.2.3. The Working Area
	- Lesson 5.2.4. The Status Bar
	- Lesson 5.2.5. The Quick Access Toolbar
	- Lesson 5.2.6. Contextual Menu

#### Lecture 5.3. Workbooks

- Lesson 5.3.1. Introduction
- Lesson 5.3.2. AutoSave
- Lesson 5.3.3. Opening a Workbook
- Lesson 5.3.4. Save As
- Lesson 5.3.5. Switching Between Workbooks
- Lesson 5.3.6. Closing a Workbook
- Lesson 5.3.7. Shortcut Keys

#### Lecture 5.4. Series

- Lesson 5.4.1. Pre-Introduced Series
- Lesson 5.4.2. Numeric Auto Series
- Lesson 5.4.3. Customized Series

#### Lecture 5.5. Notes

- Lesson 5.5.1. Inserting and Viewing Notes (and formatting notes)
- Lecture 5.6. Comments
	- Lesson 5.6.1. Inserting and Viewing Comments (and formatting comments)
- Lecture 5.7. Practical Exercise I
- Lecture 5.8. Practical Exercise I Solution
- Lecture 5.9. Practical Exercise II
- Lecture 5.10. Practical Exercise II Solution

#### <span id="page-5-0"></span>**Section 6.** Numbers Formatting

Lecture 6.1. Scope of the Section

- Lecture 6.2. Predefined Numbers Formatting
	- Lesson 6.2.1. Predefined Numbers Formatting
	- Lesson 6.2.2. Currency Format
	- Lesson 6.2.3. Accounting Format
	- Lesson 6.2.4. Percentage Format
	- Lesson 6.2.5. Text Format
	- Lesson 6.2.6. Special Format
- Lecture 6.3. Most Common Number Format Customization Lesson 6.3.1. Number Format Codification
	- Lesson 6.3.2. Currency Formatting
- Lecture 6.4. Additional Number Format Customization
	- Lesson 6.4.1. Adding Text and Literals
	- Lesson 6.4.2. Color
	- Lesson 6.4.3. Pre-Packed Codes
	- Lesson 6.4.4. Hiding Content
- Lecture 6.5. Structured Number Format Customization Lesson 6.5.1. Structured Number Format Customization
- Lecture 6.6. Structured Number Format Customization 3rd Section Lesson 6.6.1. 3<sup>rd</sup> Section – Zero Values
- Lecture 6.7. Structured Number Format Customization 4th Section Lesson 6.7.1. 4<sup>th</sup> Section – Text Values
- Lecture 6.8. Conditional Number Format Customization Lesson 6.8.1. Conditional Number Formatting Lesson 6.8.2. Conditional Number Formatting – Adding Text
- Lecture 6.9. Practical Exercise
- Lecture 6.10. Practical Exercise Solution

- <span id="page-6-0"></span>**Section 7.** Date and Time Formatting and Operations
	- Lecture 7.1. Scope of the Section

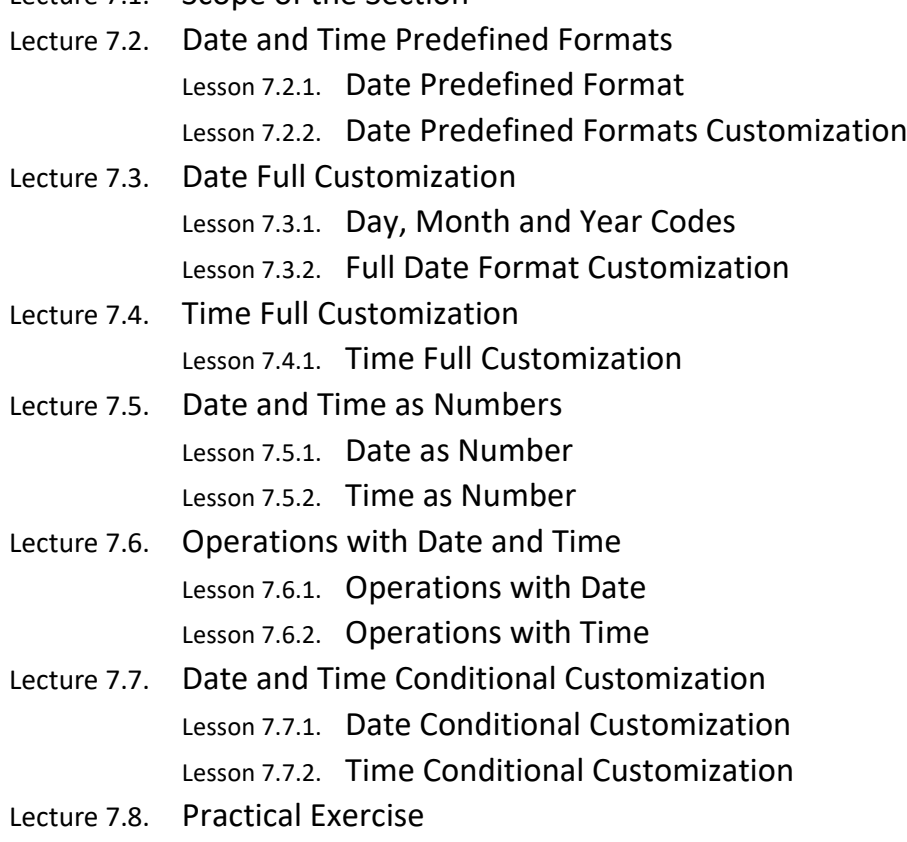

Lecture 7.9. Practical Exercise – Solution

- <span id="page-7-0"></span>**Section 8.** Formatting Cells and Tables
	- Lecture 8.1. Scope of the Section
		- Lecture 8.2. Font Formatting Lesson 8.2.1. Font Type Lesson 8.2.2. Font Size Lesson 8.2.3. Font Styles Lesson 8.2.4. Font Color
			- Lesson 8.2.5. Font Window
		- Lecture 8.3. Fill Formatting Lesson 8.3.1. Fill Color Lesson 8.3.2. Fill Window
		- Lecture 8.4. Format Painter Lesson 8.4.1. Format Painter
		- Lecture 8.5. Borders Formatting Lesson 8.5.1. Borders
			- Lesson 8.5.2. More Borders
	- Lecture 8.6. Content Alignment
		- Lesson 8.6.1. Vertical Alignment
		- Lesson 8.6.2. Horizontal Alignment
		- Lesson 8.6.3. Merge & Center
		- Lesson 8.6.4. Text Orientation
		- Lesson 8.6.5. Alignment Tab
	- Lecture 8.7. Cell Styles
		- Lesson 8.7.1. Introduction
		- Lesson 8.7.2. Duplicate and Modify a Style
		- Lesson 8.7.3. Create a New Style
	- Lecture 8.8. Table Styles (Format as Table)
		- Lesson 8.8.1. Introduction
			- Lesson 8.8.2. Duplicate and Modify
		- Lesson 8.8.3. New Table Style
		- Lesson 8.8.4. Table Style Options
		- Lesson 8.8.5. Exporting a Table Style
	- Lecture 8.9. Practical Exercise
	- Lecture 8.10. Practical Exercise Solution

<span id="page-8-0"></span>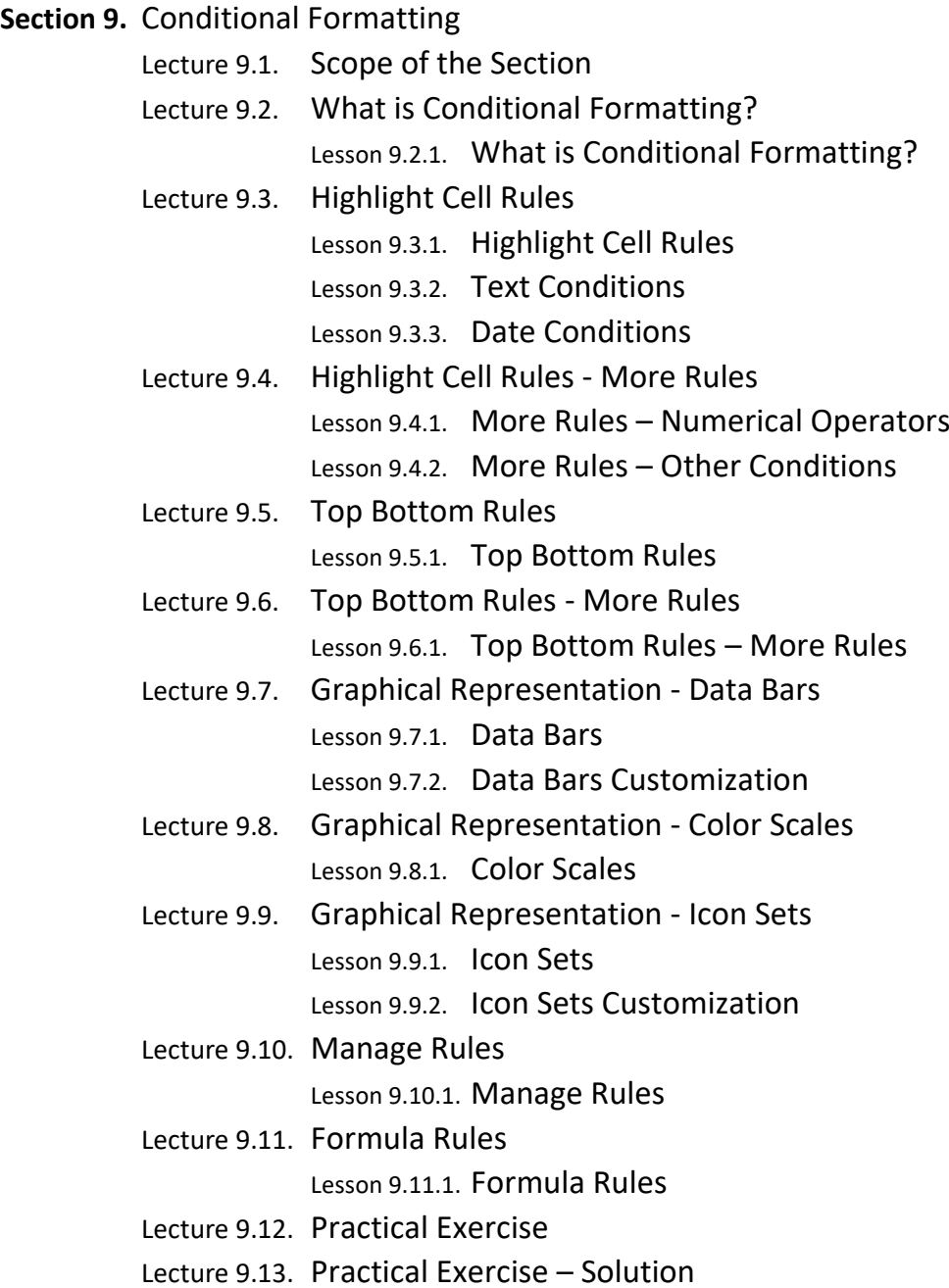

<span id="page-9-0"></span>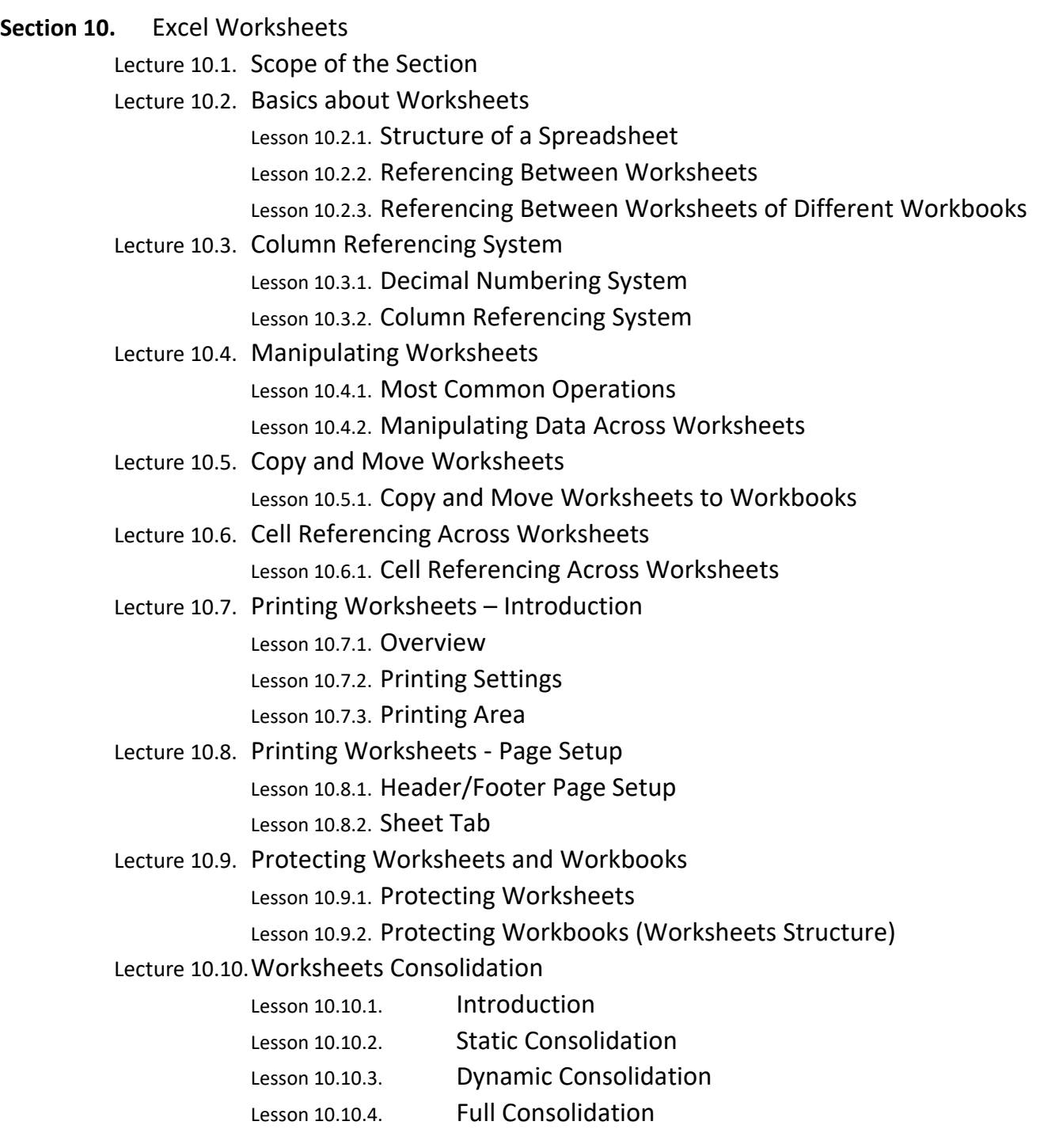

<span id="page-10-0"></span>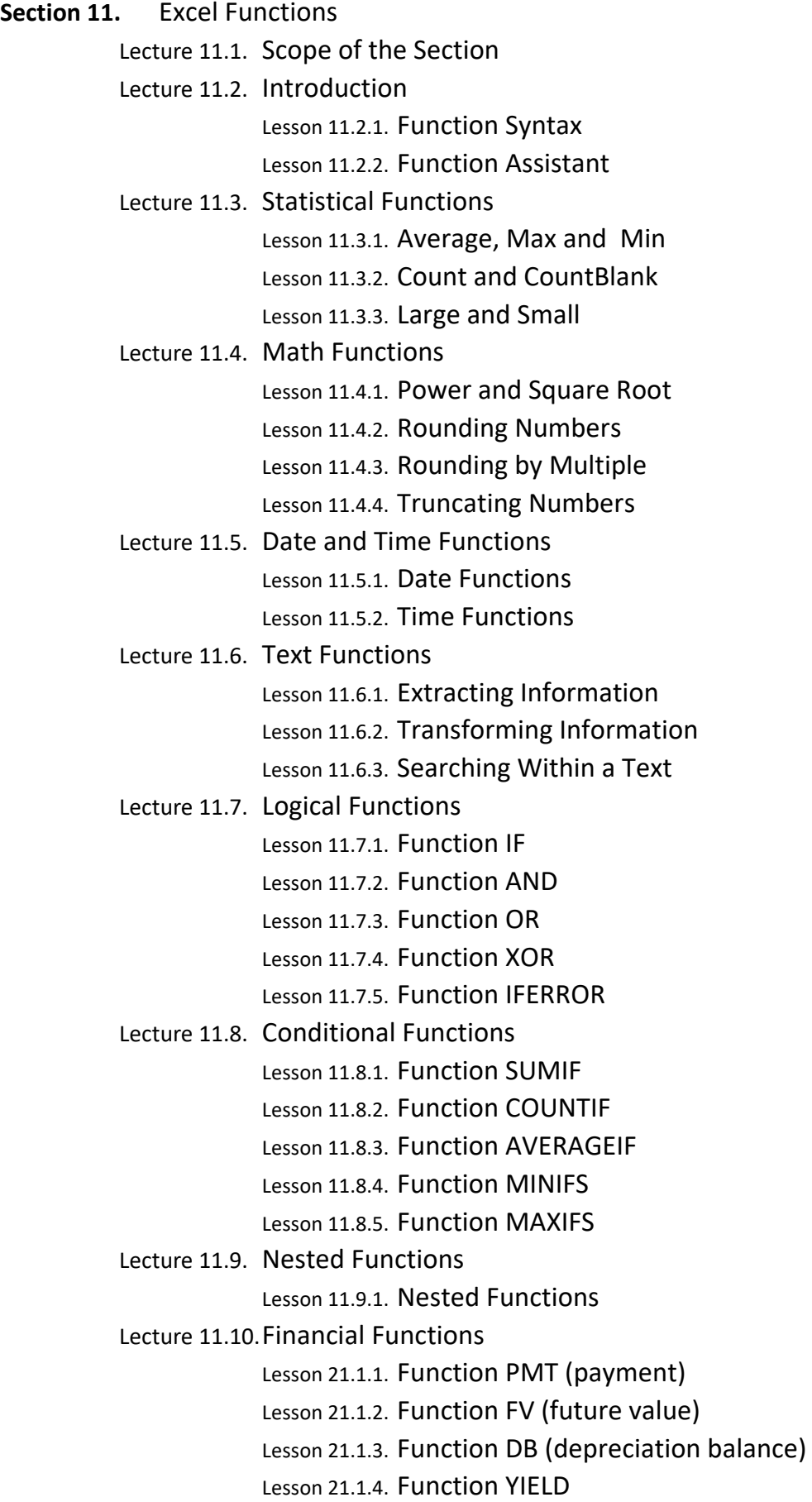

- <span id="page-11-0"></span>**Section 12.** Excel Charts
	- Lecture 12.1. Scope of the Section
	- Lecture 12.2. Introduction with Column Charts Lesson 12.2.1. Introduction Lesson 12.2.2. Column Charts
	- Lecture 12.3. Reconfiguration with Bar Charts Lesson 12.3.1. Bar Charts Lesson 12.3.2. Reconfiguration
	- Lecture 12.4. Chart Elements with Line Chart Lesson 12.4.1. Line Charts Lesson 12.4.2. Chart Elements
	- Lecture 12.5. Chart Styles with Area Chart Lesson 12.5.1. Area Charts Lesson 12.5.2. Chart Styles
	- Lecture 12.6. Chart Filters with Pie and Doughnut Charts Lesson 12.6.1. Pie Charts Lesson 12.6.2. Doughnut Charts Lesson 12.6.3. Chart Filters
	- Lecture 12.7. Deep Formatting Tools Lesson 12.7.1. Charts Deep Formatting

- <span id="page-12-0"></span>**Section 13.** Excel Templates
	- Lecture 13.1. Scope of the Section
	- Lecture 13.2. Preparing a Model

Lesson 13.2.1. Modeling a Workbook

Lecture 13.3. Creating and Managing Custom Templates Lesson 13.3.1. Saving as Template

Lesson 13.3.2. Instancing a Template

Lesson 13.3.3. Editing a Template

Lecture 13.4. Pre-Packed Templates

Lesson 13.4.1. Pre-Packed Templates

<span id="page-13-0"></span>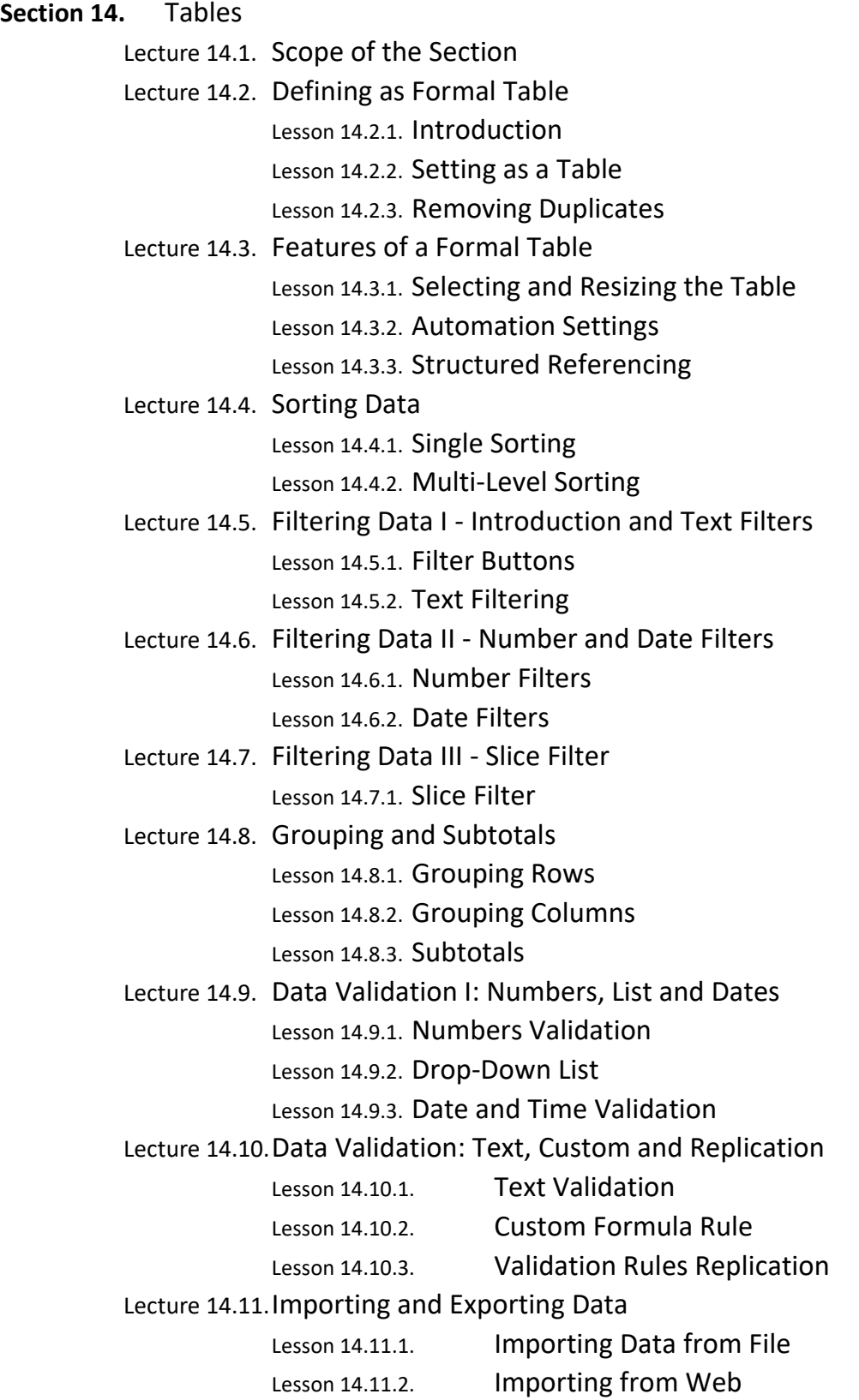

<span id="page-14-0"></span>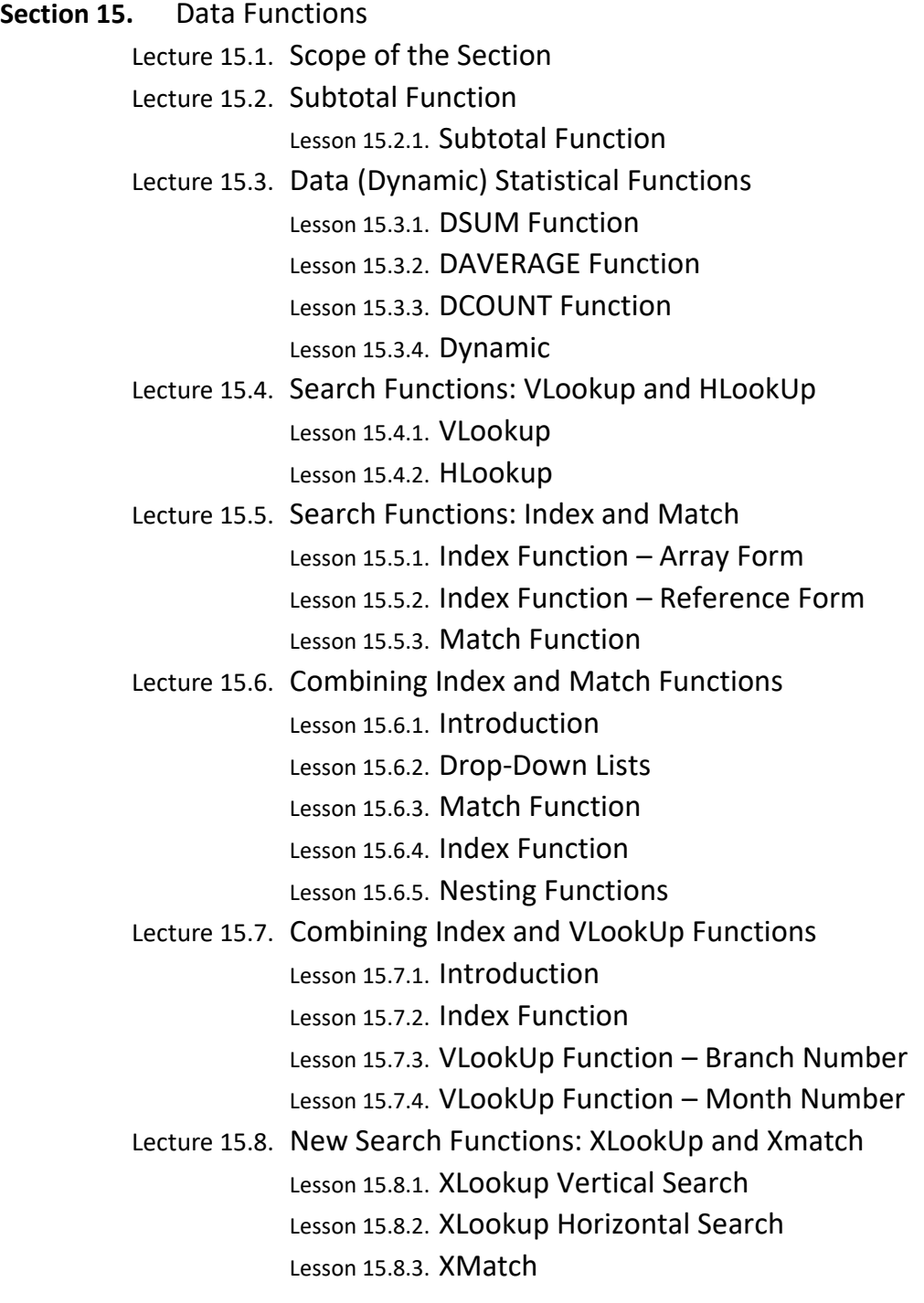

<span id="page-15-0"></span>**Section 16.** Pivot Tables Lecture 16.1. Scope of the Section Lecture 16.2. Creating a Pivot Table Lesson 16.2.1. Introduction Lesson 16.2.2. Creating a Pivot Table Lesson 16.2.3. Filters Lecture 16.3. Reconfiguring and Restyling Lesson 16.3.1. Reconfiguring a Pivot Table Lesson 16.3.2. Subtotals and Grand Totals Lesson 16.3.3. Layout and Styles Lecture 16.4. Field Settings Lesson 16.4.1. Values Fields Lesson 16.4.2. Item Fields Lecture 16.5. Calculated Fields and Items Lesson 16.5.1. Calculated Fields Lesson 16.5.2. Calculated Items Lecture 16.6. Grouping under Pivot Tables Lesson 16.6.1. Date Grouping Lesson 16.6.2. General Grouping Lesson 16.6.3. Columns Grouping Lecture 16.7. Slicer and Timeline Filters Lesson 16.7.1. Slicer Filter Lesson 16.7.2. Timeline Filter Lecture 16.8. Pivot Charts

> Lesson 16.8.1. Inserting a Chart Lesson 16.8.2. General Tasks

<span id="page-16-0"></span>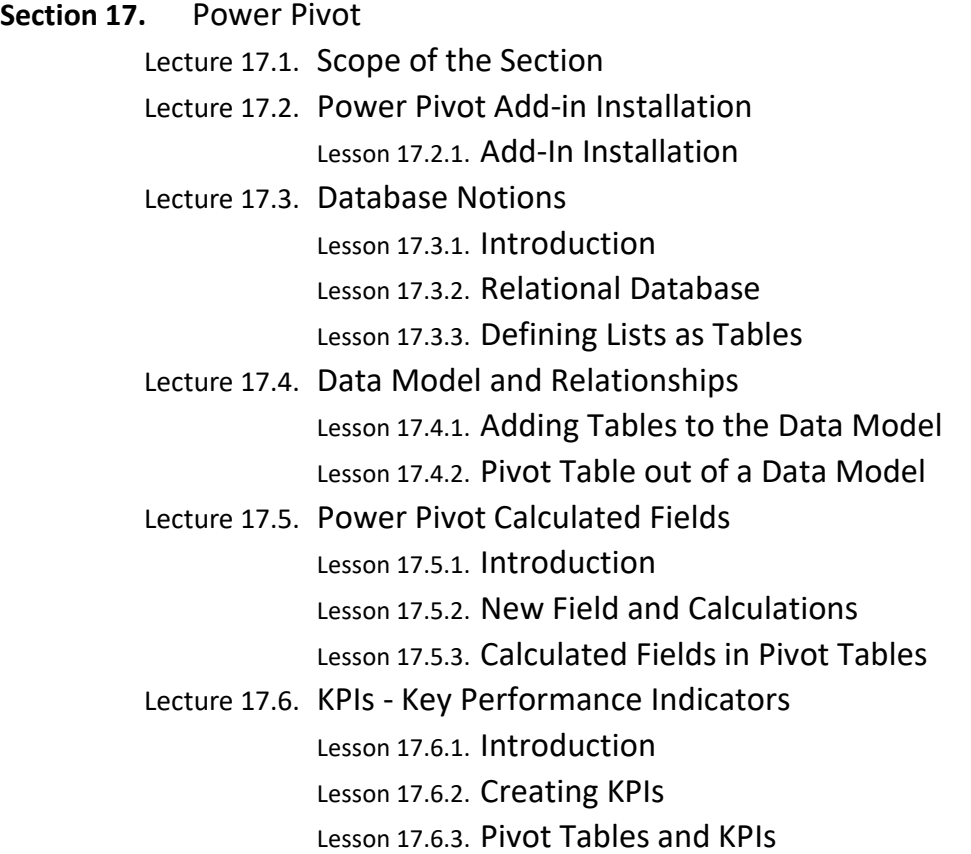

<span id="page-17-0"></span>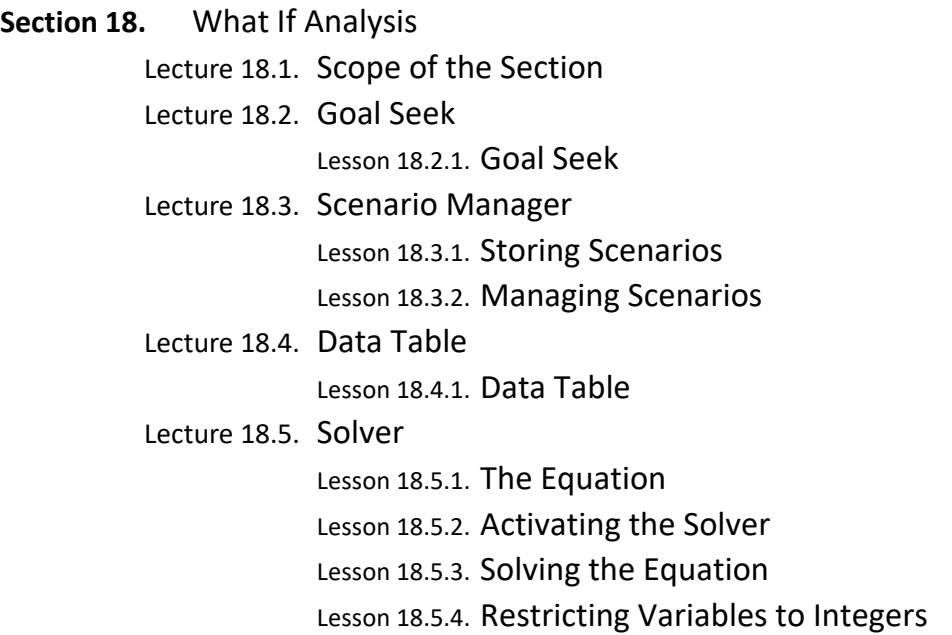

## <span id="page-18-0"></span>**Section 19.** Macros Lecture 19.1. Scope of the Section Lecture 19.2. Recording a Macro Lesson 19.2.1. Developer Tab (how to activate it) Lesson 19.2.2. Recording a Macro Lesson 19.2.3. Running a Macro Lesson 19.2.4. The Codification Lecture 19.3. Building a Complex Macro Lesson 19.3.1. Planning a Macro Lesson 19.3.2. Recording Step by Step Lecture 19.4. Editing a Macro Lesson 19.4.1. Improving a Macro Lesson 19.4.2. Input Box Lesson 19.4.3. Message Box Lecture 19.5. Buttons in the Ribbon Lesson 19.5.1. Location of the Macros Lesson 19.5.2. Placing Buttons in the Ribbon

<span id="page-19-0"></span>**Section 20.** Graphical Objects

- Lecture 20.1. Scope of the Section
- Lecture 20.2. Insert and Resize Objects
	- Lesson 20.2.1. Pictures
	- Lesson 20.2.2. Shapes
	- Lesson 20.2.3. Icons
- Lecture 20.3. SmartArt
	- Lesson 20.3.1. Inserting a SmartArt
	- Lesson 20.3.2. Restyling a SmartArt
- Lecture 20.4. Dynamic Content in Objects
	- Lesson 20.4.1. Dynamic Content in Objects
	- Lesson 20.4.2. Multiline Dynamic Content
	- Lesson 20.4.3. Dynamic Content for Objects in Another Worksheets

<span id="page-19-1"></span>**Section 21.** Conclusion

Lecture 21.1. We'll Keep in Touch